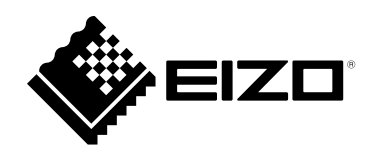

# **Návod na použitie**

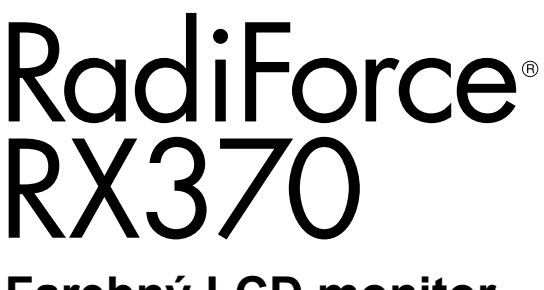

**Farebný LCD monitor**

### **Dôležité**

**Tento návod na použitie a návod na inštaláciu (samostatný dokument) si dôkladne prečítajte, aby ste sa oboznámili s bezpečným a efektívnym používaním.**

- **Informácie o prispôsobení a nastaveniach monitora nájdete v návode na inštaláciu.**
- **Najnovšie informácie o výrobku vrátane návodu na použitie nájdete na našom webe:**

**[www.eizoglobal.com](https://www.eizoglobal.com)**

### **BEZPEČNOSTNÉ SYMBOLY**

V tomto návode a v tomto výrobku sa používajú nasledujúce bezpečnostné symboly. Označujú dôležité informácie. Dôkladne si ich prečítajte.

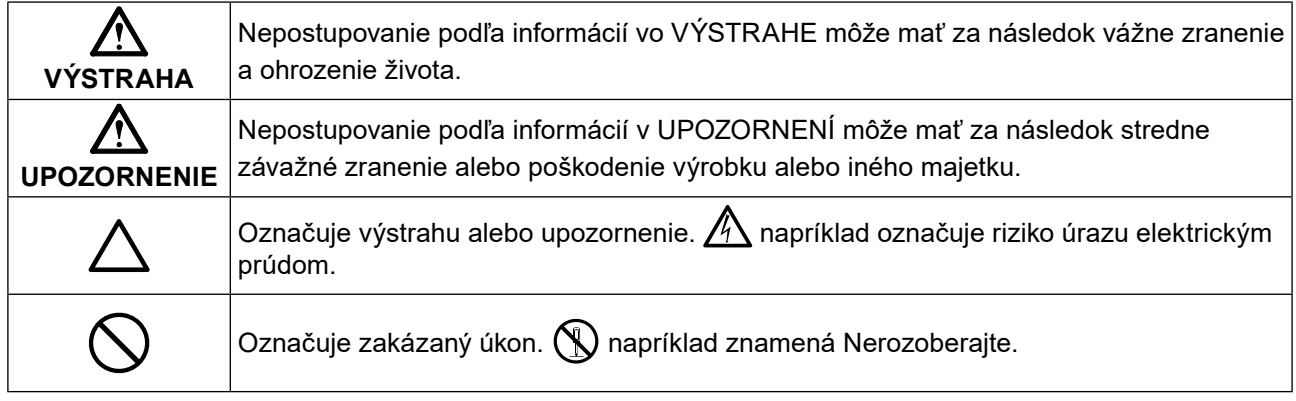

Tento výrobok bol osobitne prispôsobený na používanie v krajine, do ktorej bol pôvodne dodaný. Ak sa používa mimo tejto krajiny, nemusí fungovať podľa špecifikácií.

Bez predchádzajúceho písomného súhlasu spoločnosti EIZO Corporation sa žiadna časť tohto návodu nesmie reprodukovať, uchovávať vo vyhľadávacích systémoch, ani prenášať v akejkoľvek forme alebo akýmkoľvek spôsobom, či už elektronicky, mechanicky ani inak.

Spoločnosť EIZO Corporation nemá žiadnu povinnosť zachovávať dôvernosť akýchkoľvek poskytnutých materiálov alebo informácií, ak sa o tom pri prijatí takýchto informácií spoločnosťou EIZO Corporation neuzavrie takáto

dohoda. Napriek tomu, že sme vynaložili maximálne úsilie na zaručenie aktuálnosti informácií uvedených v tomto návode, špecifikácie výrobku EIZO sa môžu zmeniť bez predchádzajúceho upozornenia.

# <span id="page-2-0"></span>**BEZPEČNOSTNÉ OPATRENIA**

# **DÔLEŽITÉ**

- Tento výrobok bol osobitne prispôsobený na používanie v krajine, do ktorej bol pôvodne dodaný. Ak sa používa mimo tejto krajiny, nemusí fungovať podľa špecifikácií.
- V záujme osobnej bezpečnosti a správnej údržby si dôkladne prečítajte túto časť a výstražné upozornenia na monitore.

#### **Umiestnenie výstražných upozornení**

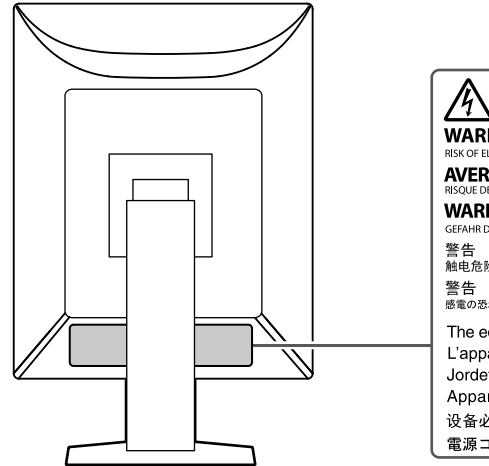

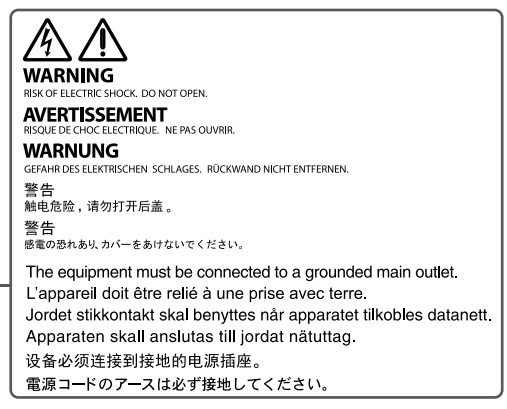

#### **Symboly na zariadení**

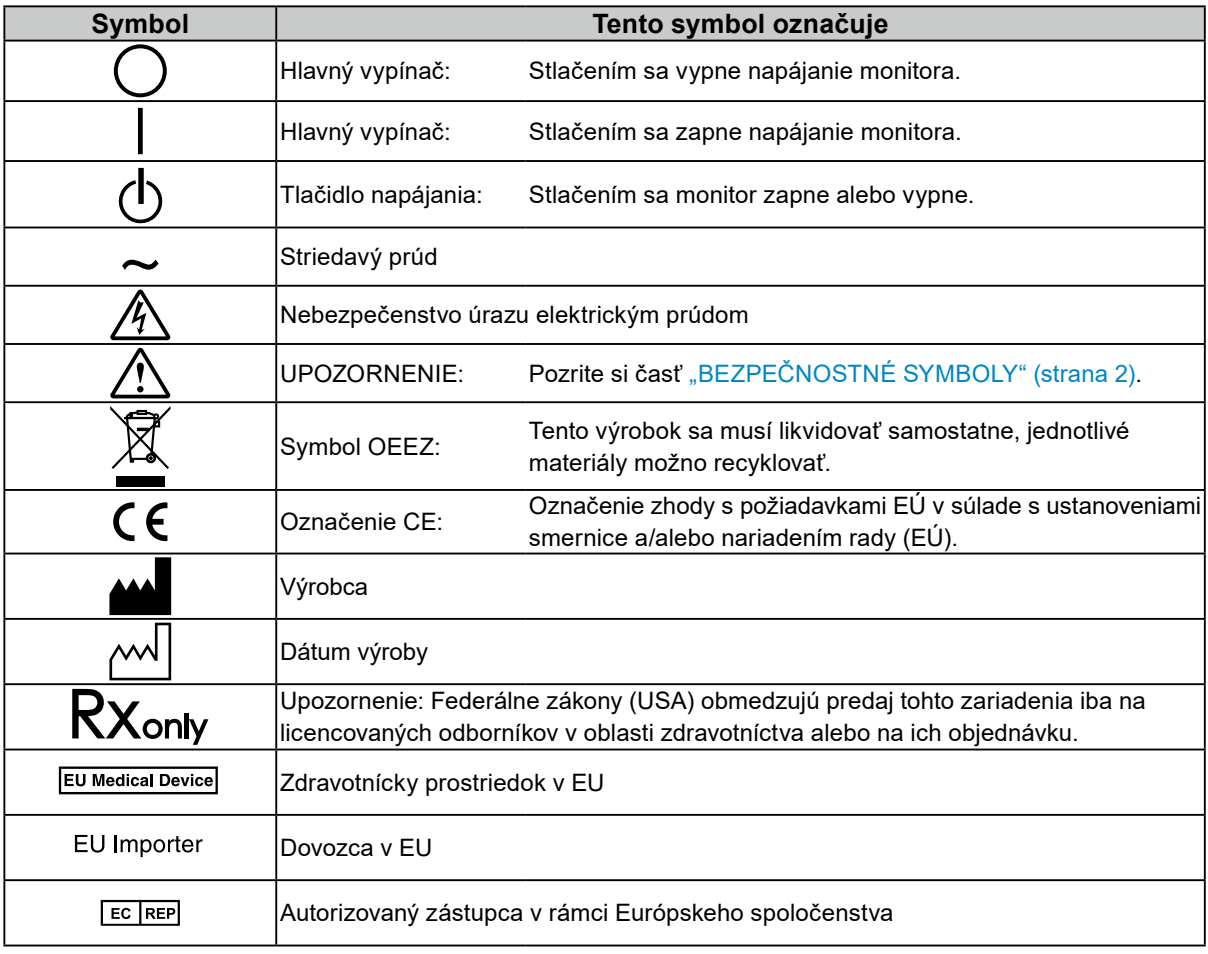

**Ak sa zo zariadenia začne šíriť dym, zápach pripomínajúci horenie alebo zvláštne zvuky, okamžite odpojte napájací kábel a obráťte sa na zástupcu spoločnosti EIZO.**

Pokus o používanie pokazeného zariadenia môže mať za následok požiar, zásah elektrickým prúdom alebo poškodenie zariadenia.

#### **Nerozoberajte ani neupravujte zariadenie.**

 **VÝSTRAHA**

Otvorenie skrinky alebo úprava zariadenia môže mať za následok požiar, zásah elektrickým prúdom alebo popálenie.

#### **Všetky druhy opráv prenechajte kvalifikovanému servisnému personálu.**

Nepokúšajte sa opravovať tento výrobok sami, pretože otvorenie alebo odstránenie krytov môže mať za následok požiar, zásah elektrickým prúdom alebo poškodenie zariadenia.

#### **Z blízkosti zariadenia odstráňte všetky malé predmety alebo tekutiny.**

Náhodné spadnutie malých predmetov do skrinky cez vetracie otvory alebo preniknutie kvapaliny do skrinky môže spôsobiť požiar, zásah elektrickým prúdom alebo poškodenie zariadenia. Ak dôjde k spadnutiu predmetu alebo vyliatiu tekutiny do skrinky, zariadenie okamžite odpojte. Pred opätovným používaním nechajte zariadenie skontrolovať kvalifikovanému servisnému personálu.

#### **Zariadenie umiestnite na pevný a stabilný povrch.**

Zariadenie umiestnené na nevhodnom povrchu môže spadnúť a spôsobiť zranenie alebo poškodenie zariadenia. Ak zariadenie spadne, okamžite odpojte napájací kábel a obráťte sa na miestneho zástupcu spoločnosti EIZO. Nepoužívajte poškodenú jednotku. Používanie poškodenej jednotky môže mať za následok požiar alebo zásah elektrickým prúdom.

#### **Zariadenie používajte na vhodnom mieste.**

Inak môže dôjsť k požiaru, úrazu elektrickým prúdom alebo poškodeniu zariadenia.

- Zariadenie neumiestňujte vo vonkajšom prostredí.
- Zariadenie neumiestňujte do žiadnych dopravných prostriedkov (lode, lietadlo, vlak, automobil atď.).
- Zariadenie neumiestňujte v prašnom ani vlhkom prostredí.
- Zariadenie neumiestňujte na mieste, kde by na obrazovku mohla špliechať voda (kúpeľňa, kuchyňa atď.).
- Zariadenie neumiestňujte na mieste, kde by obrazovka mohla prichádzať do priameho kontaktu s parou.
- Zariadenie neumiestňujte blízko tepelných zdrojov alebo zvlhčovačov.
- Zariadenie neumiestňujte na miesta, kde by bolo vystavené priamemu slnečnému žiareniu.
- Zariadenie neumiestňujte v prostredí s horľavými plynmi.
- Neumiestňujte produkt na miestach s koróznymi plynmi (napr. oxid siričitý, sírovodík, oxid dusičitý, chlór, amoniak a ozón).
- Neumiestňujte produkt na prašných miestach, miestach s komponentmi, ktoré urýchľujú koróziu v atmosfére (napr. chlorid sodný a síra), vodivými kovmi atď.

**Predchádzajte riziku zadusenia a uchovávajte plastové vrecúška mimo dosahu detí.**

**Používajte dodaný napájací kábel a pripojte ho do štandardnej napájacej zásuvky vo vašej krajine.** Dbajte na to, aby bolo napätie v rámci menovitého napätia napájacieho kábla. Inak môže dôjsť k požiaru alebo úrazu elektrickým prúdom.

Napájanie: 100 – 240 V AC, 50/60 Hz

### **Napájací kábel odpájajte od elektrickej siete potiahnutím za zástrčku.**

Ťahaním za kábel sa kábel môže poškodiť a môže to spôsobiť požiar alebo zásah elektrickým prúdom.

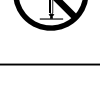

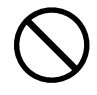

OK

### **Zariadenie sa musí pripojiť do uzemnenej elektrickej zásuvky.**

V opačnom prípade to môže spôsobiť požiar alebo úraz elektrickým prúdom.

#### **Používajte správne napätie.**

- Zariadenie je navrhnuté len na používanie v rámci určeného napätia. Pripojenie k inému napätiu, ako je uvedené v tomto návode na používanie, môže spôsobiť požiar, zásah elektrickým prúdom alebo poškodenie zariadenia. Napájanie: 100 – 240 V AC, 50/60 Hz
- Nepreťažujte napájací okruh, pretože to môže spôsobiť požiar alebo zásah elektrickým prúdom.

#### **S napájacím káblom narábajte opatrne.**

- Na kábel nepokladajte toto zariadenie ani iné ťažké predmety.
- Neťahajte za kábel ani ho neomotávajte.
- Ak sa napájací kábel poškodí, prestaňte ho používať. Používanie poškodeného kábla môže mať za následok požiar alebo zásah elektrickým prúdom.

#### **Pracovník obsluhujúci zariadenie by sa pri dotýkaní výrobku nemal súčasne dotýkať pacienta.**

Tohto výrobku by sa pacienti nemali dotýkať.

#### **Nikdy sa nedotýkajte zástrčky a napájacieho kábla počas búrky.**

Dotyk môže spôsobiť zásah elektrickým prúdom.

#### **Pri pripojení ramenového stojana postupujte podľa návodu k ramenovému stojanu a zariadenie nainštalujte bezpečne.**

Inak by sa jednotka mohla odpojiť a viesť k zraneniu alebo poškodeniu zariadenia. Pred montážou sa uistite, že sú stoly, steny alebo akýkoľvek iný montážny povrch dostatočne mechanicky pevné. Ak jednotka zlyhá, obráťte sa na miestneho zástupcu spoločnosti EIZO. Nepoužívajte poškodenú jednotku. Používanie poškodenej jednotky môže mať za následok požiar alebo zásah elektrickým prúdom. Pri opätovnom pripojení sklopného stojana použite tie isté skrutky a pevne ich dotiahnite.

#### **Nedotýkajte sa poškodeného LCD panela holými rukami.**

Tekuté kryštály sú jedovaté. Ak sa akákoľvek časť pokožky dostane do styku s panelom, dôkladne ju umyte. Ak sa tekuté kryštály dostanú do očí alebo úst, okamžite si ich vypláchnite veľkým množstvom vody a vyhľadajte lekársku pomoc.

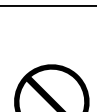

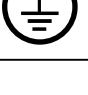

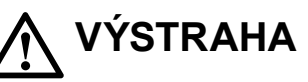

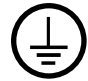

#### **Pri prenášaní narábajte so zariadením opatrne.**

 **UPOZORNENIE**

Pri prenášaní zariadenia odpojte napájací kábel a ostatné káble. Presúvanie zariadenia s pripojeným napájacím káblom alebo inými káblami je nebezpečné a môže dôjsť k zraneniu.

#### **Zariadenie prenášajte alebo umiestňujte v súlade so správnymi určenými postuNLGi.**

- Pri premiestňovaní výrobku držte pevne spodok monitora.
- Monitory veľkosti 30 palcov a viac sú ťažké. Vybaľovanie a/alebo prenášanie monitora by mali vykonávať aspoň dve osoby.
- Ak má váš model zariadenia na zadnej strane monitora rukoväť, uchopte a pevne držte spodok a rukoväť monitora.
- Pri spadnutí zariadenia môže dôjsť k požiaru alebo poškodeniu zariadenia.

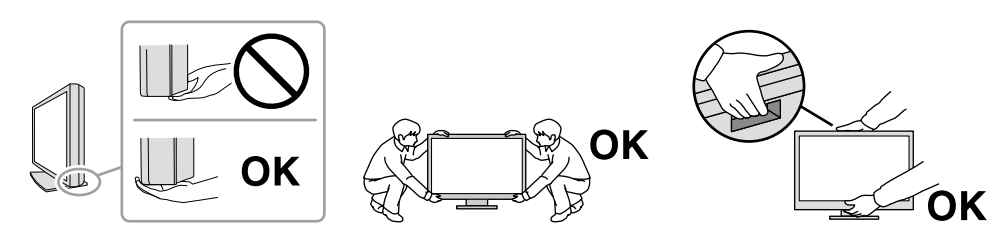

#### **Nezakrývajte vetracie otvory na skrinke.**

- Na vetracie otvory neklaďte žiadne predmety.
- Zariadenie neinštalujte na miesto s nedostatočnou ventiláciou alebo s nepostačujúcim priestorom.
- Zariadenie nepoužívajte položené naležato ani prevrátene.

Blokovanie vetracích otvorov bráni riadnemu prúdeniu vzduchu a môže mať za následok požiar, zásah elektrickým prúdom alebo poškodenie zariadenia.

#### **Nedotýkajte sa zástrčky mokrými rukami.**

Môže dôjsť k zásahu elektrickým prúdom.

#### **Používajte ľahko dostupnú elektrickú zásuvku.**

V prípade problémov bude odpojenie napájania jednoduchšie.

**Pravidelne čistite oblasť okolo napájacej zástrčky a vetrací otvor monitora.** Prach, voda alebo olej na zástrčke môžu spôsobiť požiar.

#### **Pred čistením zariadenie odpojte.**

Čistenie zariadenia zapojeného do napájacej zásuvky môže spôsobiť zásah elektrickým prúdom.

**Ak neplánujete zariadenie dlhší čas používať, z dôvodu bezpečnosti a šetrenia energiou vypnite vypínač a odpojte napájací kábel z napájacej zásuvky.**

**Tento výrobok je potrebné zlikvidovať v súlade s právnymi predpismi miesta alebo krajiny používania.**

**V prípade používateľov v oblasti EHP a Švajčiarska:**

**Všetky vážne udalosti, ku ktorým došlo v súvislosti so zariadením, by mali byť nahlásené výrobcovi a príslušnému orgánu členského štátu, v ktorom používateľ alebo pacient býva.**

# <span id="page-6-0"></span>**Upozornenie týkajúce sa tohto výrobku**

## **Indikácie použitia**

Tento výrobok je určený na zobrazovanie digitálnych rádiologických snímok na preskúmanie, analýzu a diagnostiku vyškolenými zdravotníckymi pracovníkmi. Obrazovka nie je určená na mamografiu.

#### **Pozor**

- Záruka na tento výrobok sa nemusí vzťahovať na iné použitie, ako je uvedené v tomto návode.
- Špecifikácie uvedené v tomto návode platia len v prípade, ak sa používajú:
	- Napájacie káble dodané s výrobkom
	- Signálové káble určené našou spoločnosťou
- S týmto výrobkom používajte len voliteľné výrobky vyrobené alebo odporúčané našou spoločnosťou.

### **Upozornenia týkajúce sa používania**

- Po dlhšej dobe sa môže znižovať funkčnosť niektorých dielov (napríklad LCD panel). Pravidelne kontrolujte, či fungujú normálne.
- Ak sa na obrazovke zobrazoval dlhší čas rovnaký obraz, po zmene obrazu môže na obrazovke chvíľu zostať zvyškový obraz. Používajte funkciu šetriča obrazovky alebo prepnutia do pohotovostného režimu, aby sa na obrazovke nezobrazoval rovnaký obraz príliš dlho. V závislosti od obrazu sa zvyškový obraz môže zobrazovať aj vtedy, ak bol zobrazený krátku dobu. Ak chcete odstrániť tento fenomén, zmeňte obraz, prípadne nechajte monitor niekoľko hodín vypnutý.
- Stabilizácia displeja monitora trvá niekoľko minút. Po zapnutí monitora alebo po prebudení z pohotovostného režimu počkajte niekoľko minút alebo dlhšie a až potom ho začnite používať.
- Ak sa na monitore dlhodobo zobrazuje ten istý obraz, môžu vzniknúť šmuhy alebo môže dôjsť k vypáleniu obrazu. Ak chcete dosiahnuť čo najdlhšiu životnosť monitora, odporúčame ho pravidelne vypínať.
- Podsvietenie LCD panela má pevnú životnosť. V závislosti od vzoru použitia, napríklad pri dlhodobom nepretržitom používaní, sa životnosť podsvietenia môže skrátiť, kvôli čomu bude potrebná výmena. Keď obrazovka stmavne alebo začne blikať, obráťte sa na miestneho zástupcu spoločnosti EIZO.
- Obrazovka môže obsahovať niekoľko chybných pixlov (ktoré nesvietia vôbec alebo svietia stále). Je to spôsobené vlastnosťami samotného panela a nie je to porucha.
- Netlačte silno na LCD panel ani na okraj rámu, pretože to môže spôsobiť poruchu displeja, napríklad vzory rušenia atď. Dlhodobým pôsobením tlaku na povrch LCD panela môže dôjsť k zhoršeniu kvality tekutého kryštálu alebo poškodeniu LCD panela. (Ak na paneli zostanú škvrny po pôsobení tlaku, nechajte na monitore chvíľu čierny alebo biely obraz. Symptómy pravdepodobne zmiznú.)
- LCD panel neškriabte ani naň netlačte ostrými predmetmi, pretože to môže spôsobiť jeho poškodenie. Panel nečistite papierovými vreckovkami, pretože by mohlo dôjsť k jeho poškriabaniu.
- Nedotýkajte sa zabudovaného kalibračného senzora (integrovaného predného senzora). Mohli by ste tak zhoršiť presnosť merania alebo zariadenie poškodiť.
- V závislosti od prostredia sa môže hodnota nameraná vstavaným senzorom osvetlenia líšiť od hodnoty zobrazenej na samostatnom merači osvetlenia.
- Ak bol výrobok v chladnom prostredí a prenesie sa do teplej miestnosti alebo ak teplota v miestnosti rýchlo stúpne, môže sa na vnútorných a vonkajších povrchoch vyzrážať kondenzácia. V takom prípade výrobok nezapínajte. Počkajte, kým kondenzácia zmizne, pretože inak by mohlo dôjsť k poškodeniu výrobku.

### <span id="page-7-0"></span>**●Kontrola kvality**

- Kvalita zobrazovania monitorov je ovplyvnená kvalitou vstupujúceho signálu, ako aj degradáciou výrobku. Vykonávajte vizuálne testy a pravidelné testy celistvosti, aby ste spĺňali zdravotné štandardy/pokyny v závislosti od Vašej aplikácie, a podľa potreby vykonajte kalibráciu. Používanie softvéru kontroly kvality monitora RadiCS umožňuje vykonávať kvalitné kontroly ohľadom zhody so zdravotnými štandardmi/pokynmi.
- Stabilizácia displeja monitora trvá približne 15 minút (pri podmienkach, ktoré sme použili pri našom meraní). Po zapnutí monitora alebo po prebudení z pohotovostného režimu vykonávajte rôzne testy kontroly kvality, kalibráciu alebo nastavenia obrazovky až po 15 minútach alebo dlhšom čase.
- Odporúčame, aby ste nastavili monitory na odporúčanú alebo nižšou úroveň, aby sa obmedzili zmeny svietivosti spôsobené dlhodobým používaním a zaistila stabilná svietivosť.
- Ak chcete prispôsobiť výsledky merania integrovaného kalibračného senzora (integrovaný predný senzor) výsledkom externého senzora EIZO (senzor UX2), ktorý sa predáva samostatne, vykonajte pomocou RadiCS / RadiCS LE koreláciu medzi integrovaným predným senzorom a externým senzorom. Pravidelná korelácia umožňuje udržanie presnosti merania integrovaného predného senzora na rovnakej úrovni, akú má externý senzor.

#### **Pozor**

• Stav displeja monitora sa môže neočakávane zmeniť z dôvodu chyby pri prevádzke alebo neočakávanej zmeny nastavenia. Po nastavení obrazovky monitora ho odporúčame používať s uzamknutými ovládacími tlačidlami. Viac o nastavení sa dozviete v návode na inštaláciu (na disku CD-ROM).

### **●Čistenie**

Pravidelným čistením bude výrobok dlho vyzerať ako nový a predĺži sa jeho životnosť. Nečistoty na skrinke alebo paneli jemne odstráňte pomocou mäkkej handričky namočenej v malom množstve vody, prípadne pomocou nižšie uvedených chemických roztokov alebo čistiaceho prostriedku ScreenCleaner (k dispozícii ako možnosť).

#### **Chemikálie, ktoré sa môžu používať na čistenie**

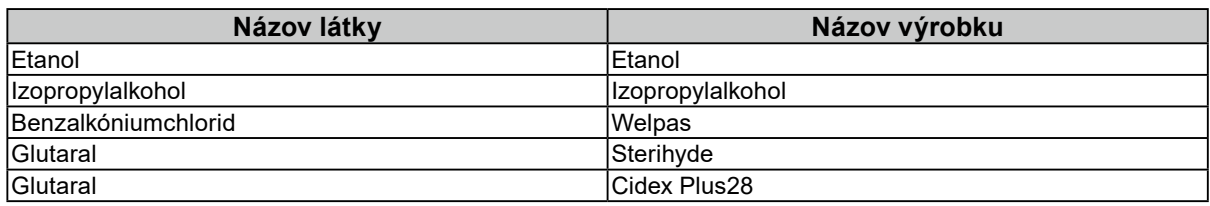

#### **Pozor**

- Chemikálie na čistenie nepoužívajte príliš často. Chemikálie ako alkohol a antiseptický roztok môžu spôsobiť zmeny alebo stratu lesku a vyblednutie skrinky alebo panela a takisto zhoršenie kvality obrazu.
- Na čistenie nikdy nepoužívajte riedidlo, benzén, vosk ani drsné čistiace prostriedky, pretože by mohlo dôjsť k poškodeniu skrinky alebo panela.
- Chemikálie nesmú prísť do priameho kontaktu s monitorom.

### **Pohodlné používanie monitora**

- Dlhodobé sledovanie monitora môže spôsobiť únavu očí. Každú hodinu si urobte desaťminútovú prestávku.
- Pozerajte sa na obrazovku z vhodnej vzdialenosti a z vhodného uhla.

## <span id="page-8-0"></span>**Upozornenia a zodpovednosť týkajúce sa kybernetickej bezpečnosti**

- Aktualizáciu firmvéru by ste mali vykonávať v súčinnosti so spoločnosťou EIZO Corporation alebo jej distribučným partnerom.
- Ak vás spoločnosť EIZO Corporation alebo jej distribučný partner požiada, aby ste aktualizovali firmvér, vykonajte aktualizáciu ihneď.

# **OBSAH**

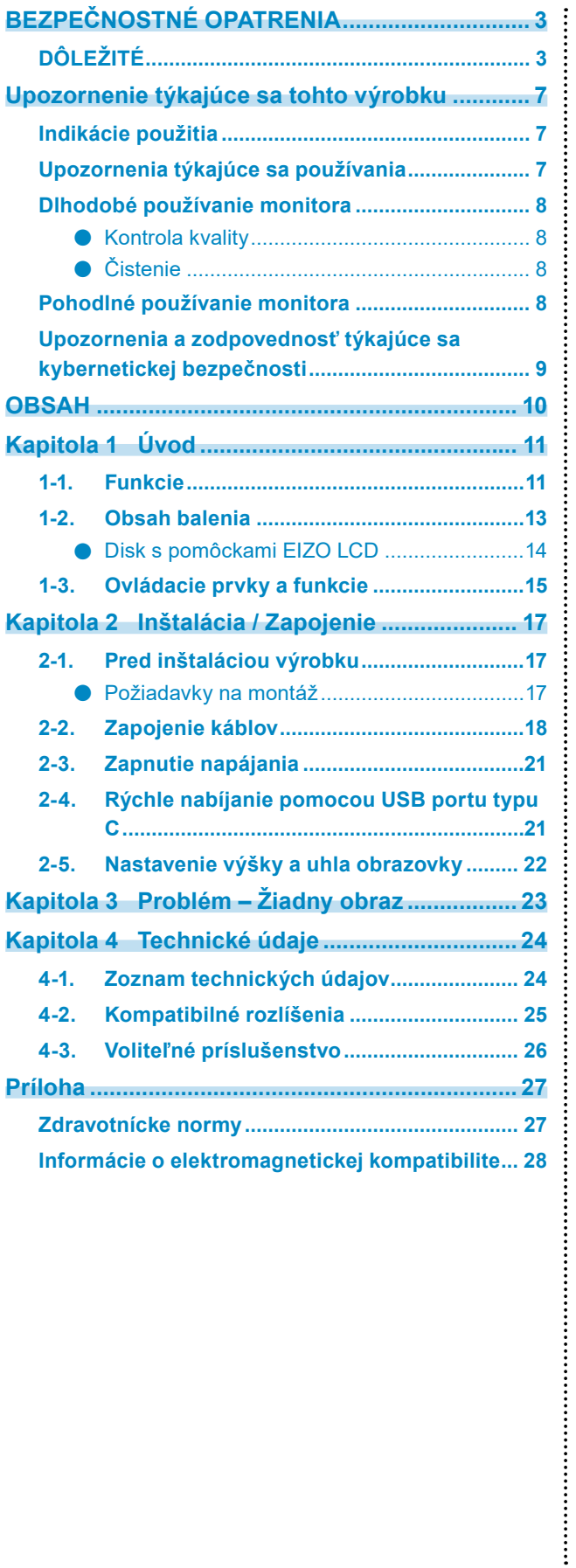

# <span id="page-10-0"></span>**Kapitola 1 Úvod**

Ďakujeme, že ste sa rozhodli pre farebný LCD monitor EIZO.

## **1-1. Funkcie**

#### **● Hybridné čiernobiele a farebné zobrazenie**

Keď je zapnutá funkcia Hybrid Gamma PXL (Hybridné gama PXL), tento výrobok automaticky rozlišuje medzi čiernobielymi a farebnými časťami rovnakej snímky na úrovni pixelov a zobrazuje ich v optimálnej gradácii.

#### **● Jednoduché vedenie káblov**

Okrem vstupného terminálu DisplayPort je k dispozícii aj výstupný terminál.

Z výstupného terminálu ( $\sum_{n=1}^{\infty}$ ) môže byť signál vyslaný do iného monitora.

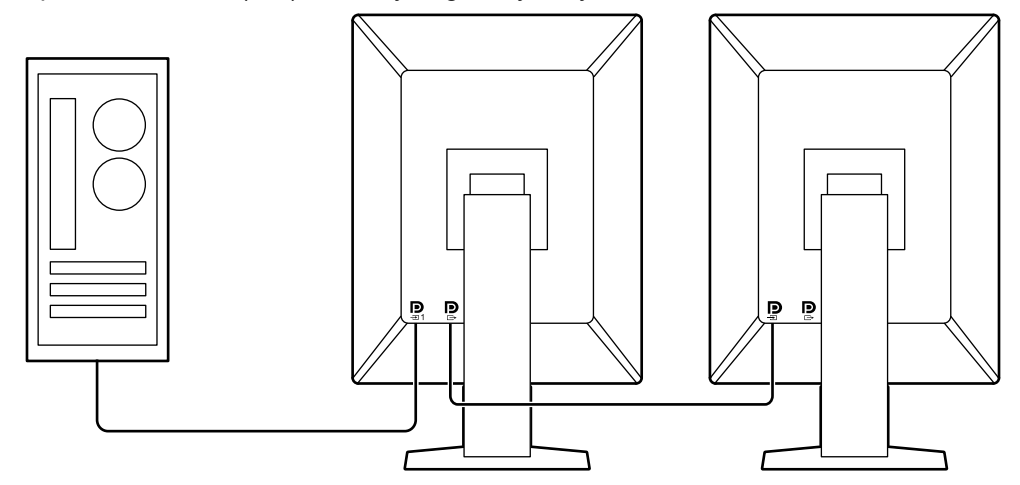

#### **● Podpora funkcie PinP**

Vybavené funkciou PinP (Obraz v obraze), ktorá sa dá využiť na zobrazenie iného než hlavného vstupu videa vo vedľajšom okne súčasne. Vedľajšie okno možno podľa potreby zobraziť alebo skryť.

#### **● Kontrola kvality**

• Tento monitor má zabudovaný kalibračný senzor (Integrovaný predný senzor). Tento senzor umožňuje monitoru nezávisle vykonať kalibráciu (SelfCalibration (Samokalibrácia)) a Kontrolu odtieňov sivej.

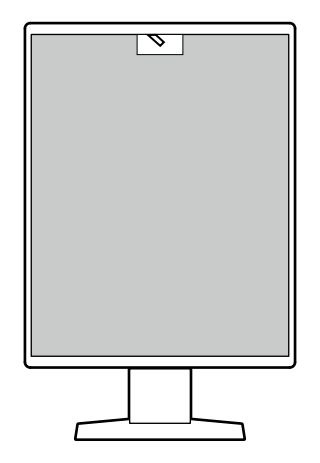

- Pomocou RadiCS LE, ktorý je pripojený k monitoru, môžete spravovať históriu týkajúcu sa monitora, a tiež cieľ samokalibrácie a rozvrh vykonania.
- Softvér kontroly kvality monitora RadiCS umožňuje vykonávať kvalitné kontroly ohľadom zhody so zdravotnými štandardmi/pokynmi.

#### **● Zahrnuje rozhranie USB typu C® s funkciou rýchleho nabíjania**

Vďaka nemu si môžete rýchlo nabiť smartfón alebo tablet.

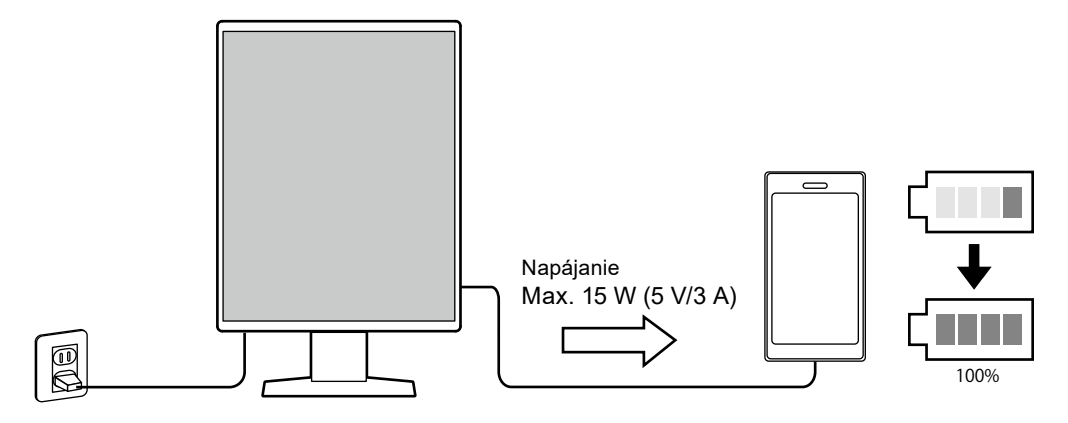

#### <span id="page-12-0"></span>**● Dizajn úspory priestoru**

Monitor má dva USB porty odosielania. Môžete prevádzkovať dva počítače pomocou jednej súpravy USB zariadení (myš, klávesnica, atď.).

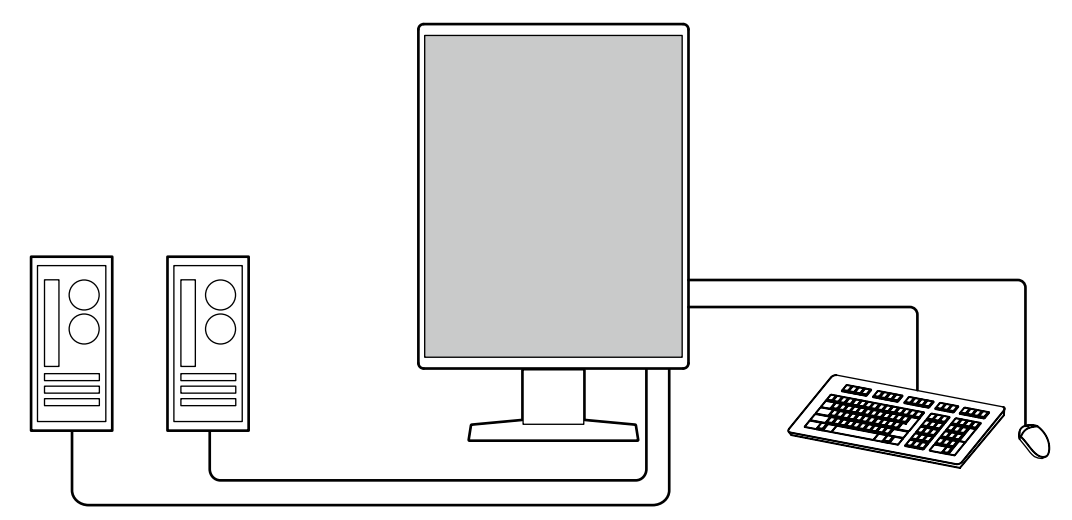

#### **● Prevádzka monitora pomocou myši a klávesnice**

Pomocou softvéru ovládania kvality monitora RadiCS / RadiCS LE môžete vykonávať tieto operácie monitora pomocou myši a klávesnice:

- Prepínanie do režimov CAL Switch
- Prepínanie vstupných signálov
- Funkcia, ktorá časti obrazovky priradí akýkoľvek režim CAL Switch mode (Režim prepínača CAL) a zobrazí snímku (Point-and-Focus)
- Zobrazenie a skrytie podokna PinP (Hide-and-Seek)
- Zapínanie počítačov používaných na prevádzku USB zariadení (Switch-and-Go)
- Vstup do režimu úspory energie (Backlight Saver)
- Funkcia, ktorá dočasne zvýši jas, aby zlepšila viditeľnosť diagnostických snímok (Instant Backlight Booster)

#### **Poznámka**

• Softvér RadiCS / RadiCS LE Vám tiež umožňuje zobraziť alebo skryť podokno PinP a zároveň zapnúť počítač používaný na prevádzku USB zariadení. Viac informácií ohľadom postupu nastavenia nájdete v Používateľskej príručke RadiCS / RadiCS LE.

### **1-2. Obsah balenia**

Skontrolujte, či sa v balení nachádzajú všetky nasledovné komponenty. Ak ktorýkoľvek chýba alebo je poškodený, kontaktujte svojho dodávateľa alebo miestneho zástupcu spoločnosti EIZO.

#### **Poznámka**

• Odporúčame, aby ste si krabicu a baliaci materiál odložili, aby ste ich mohli použiť na prenášanie alebo prepravu tohto výrobku.

- Monitor
- Napájací kábel

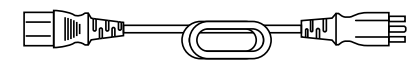

• Digitálny signálový kábel (DisplayPort – DisplayPort): PP300 x 2

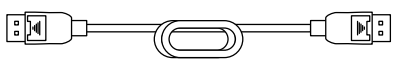

• USB kábel: UU300 x 2

$$
\text{I} \text{E} \text{F} \text{F} \text{F} \text{F} \text{F} \text{F} \text{F}
$$

- Disk s pomôckami EIZO LCD (CD-ROM)
- Návod na použitie

### <span id="page-13-0"></span>**●Disk s pomôckami EIZO LCD**

CD-ROM obsahuje nasledujúce položky. Informácie o spustení softvéru a referencie k súborom nájdete v súbore Readme.txt na disku.

- Súbor Readme.txt
- Softvér na kontrolu kvality monitora RadiCS LE (pre Windows)
- Používateľská príručka
	- Používateľská príručka k monitoru
	- Návod na inštaláciu monitora
	- Používateľská príručka k monitoru RadiCS LE
- Vonkajšie rozmery

#### **RadiCS LE**

RadiCS LE Vám umožňuje vykonávať nasledujúce kontroly kvality a operácie monitora. Viac informácií ohľadom softvéru alebo postupov nastavenia nájdete v Používateľskej príručke RadiCS LE.

#### **Kontrola kvality**

- Spustenie kalibrácie
- Zobrazenie výsledkov testu v zozname a vytvorenie správy testovania
- Nastavenie cieľa samokalibrácie a rozvrhu vykonania

#### **Operácie monitora**

- Prepínanie do režimov CAL Switch
- Prepínanie vstupných signálov
- Funkcia, ktorá časti obrazovky priradí akýkoľvek režim CAL Switch mode (Režim prepínača CAL) a zobrazí snímku (Point-and-Focus)
- Zobrazenie a skrytie podokna PinP (Hide-and-Seek)
- Zapínanie počítačov používaných na prevádzku USB zariadení (Switch-and-Go)
- Vstup do režimu úspory energie (Backlight Saver)
- Funkcia, ktorá dočasne zvýši jas, aby zlepšila viditeľnosť diagnostických snímok (Instant Backlight Booster)
- Funkcia, ktorá automaticky upraví jas monitora podľa úrovne okolitého osvetlenia pri nastavení textového režimu (Auto Brightness Control)

#### **Pozor**

• Špecifikácie softvéru RadiCS LE podliehajú zmenám bez predchádzajúceho upozornenia. Najnovšia verzia RadiCS LE je prístupná na prebratie z našej webovej stránky: [www.eizoglobal.com](https://www.eizoglobal.com)

#### **Použivanie softvéru RadiCS LE**

Informácie o tom, ako inštalovať a používať softvér RadiCS LE, nájdete v používateľskej príručke k softvéru RadiCS LE (na disku CD-ROM).

Keď používate softvér RadiCS LE, pripojte monitor k počítaču pomocou priloženého USB kábla. Viac o pripojení monitora sa dozviete v časti "2-2. Zapojenie káblov" (strana 18).

# <span id="page-14-0"></span>**1-3. Ovládacie prvky a funkcie**

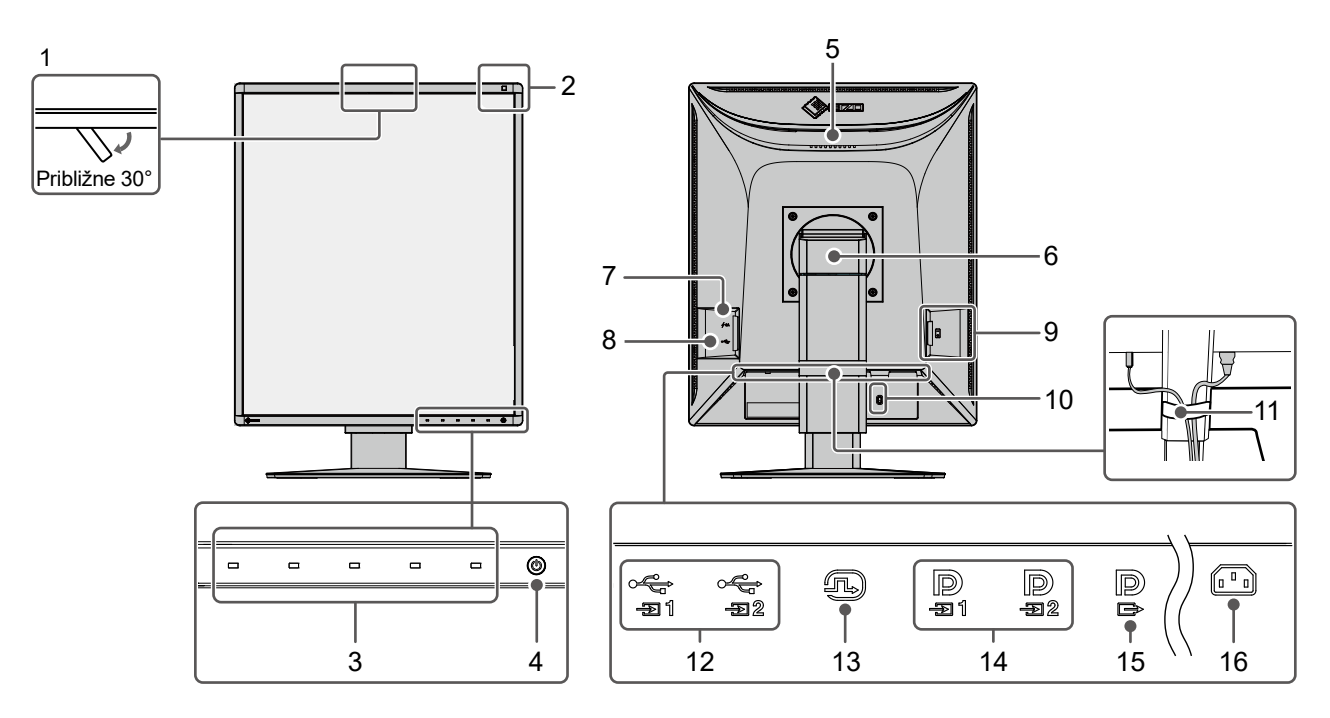

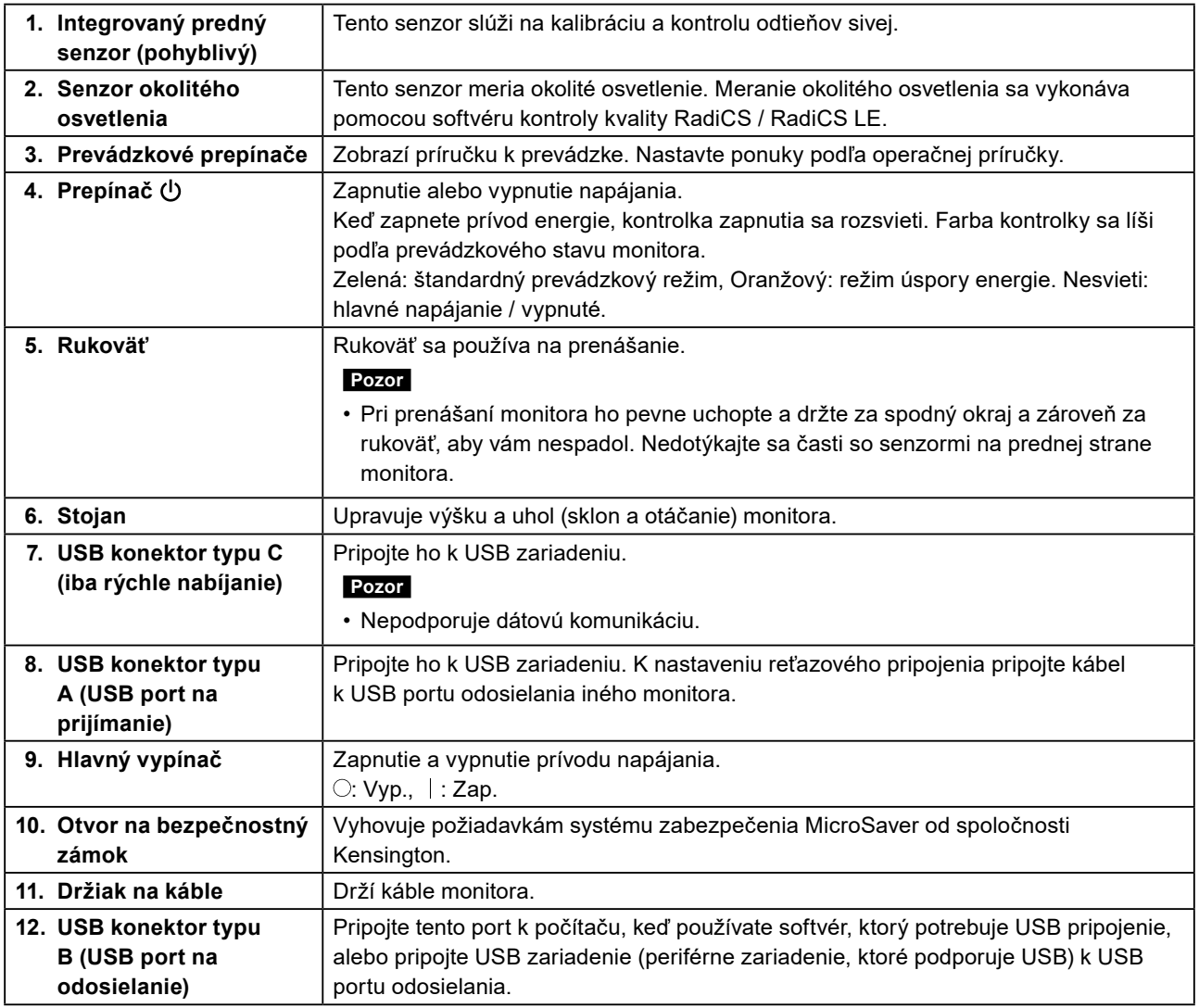

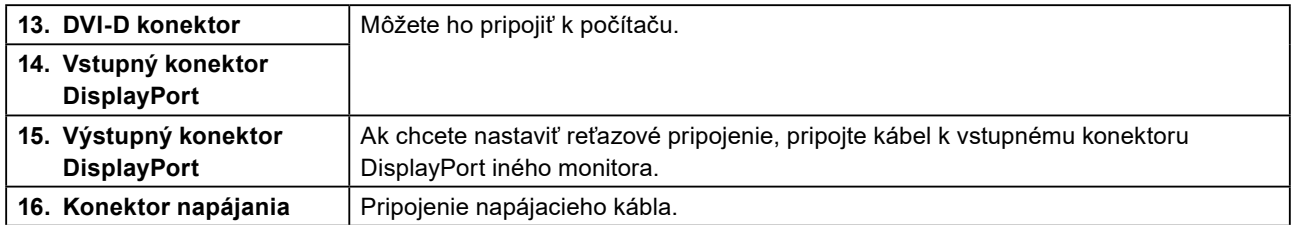

# <span id="page-16-0"></span>**Kapitola 2 Inštalácia / Zapojenie**

## **2-1. Pred inštaláciou výrobku**

Dôkladne si prečítajte časť "BEZPEČNOSTNÉ OPATRENIA" (strana 3) a vždy postupujte podľa pokynov.

Ak tento výrobok umiestnite na lakovaný stôl, farebný náter môže priľnúť k spodnej časti podstavca kvôli zloženiu gumy. Pred použitím skontrolujte povrch stola.

### **●Požiadavky na montáž**

Pri montáži monitora na stojan dbajte na to, aby bol v blízkosti bočných strán a tiež okolo zadnej a hornej strany monitora dostatok priestoru.

#### **Pozor**

• Monitor umiestnite tak, aby na obrazovku nedopadalo priame svetlo.

# <span id="page-17-0"></span>**2-2. Zapojenie káblov**

#### **Pozor**

- Skontrolujte, či sú monitor, počítač a periférne zariadenia vypnuté.
- Pri výmene aktuálneho monitora za tento monitor si pozrite časť ["4-2. Kompatibilné rozlíšenia" \(strana 25\)](#page-24-1) a nezabudnite zmeniť nastavenia rozlíšenia na vašom počítači a vertikálnu snímaciu frekvenciu na hodnoty vhodné pre tento monitor ešte pred jeho pripojením k počítaču.

### **1. Pripojte signálové káble.**

Skontrolujte tvar konektorov a pripojte káble. Po pripojení DVI kábla zatiahnutím upevňovacích skrutiek zapojte konektor.

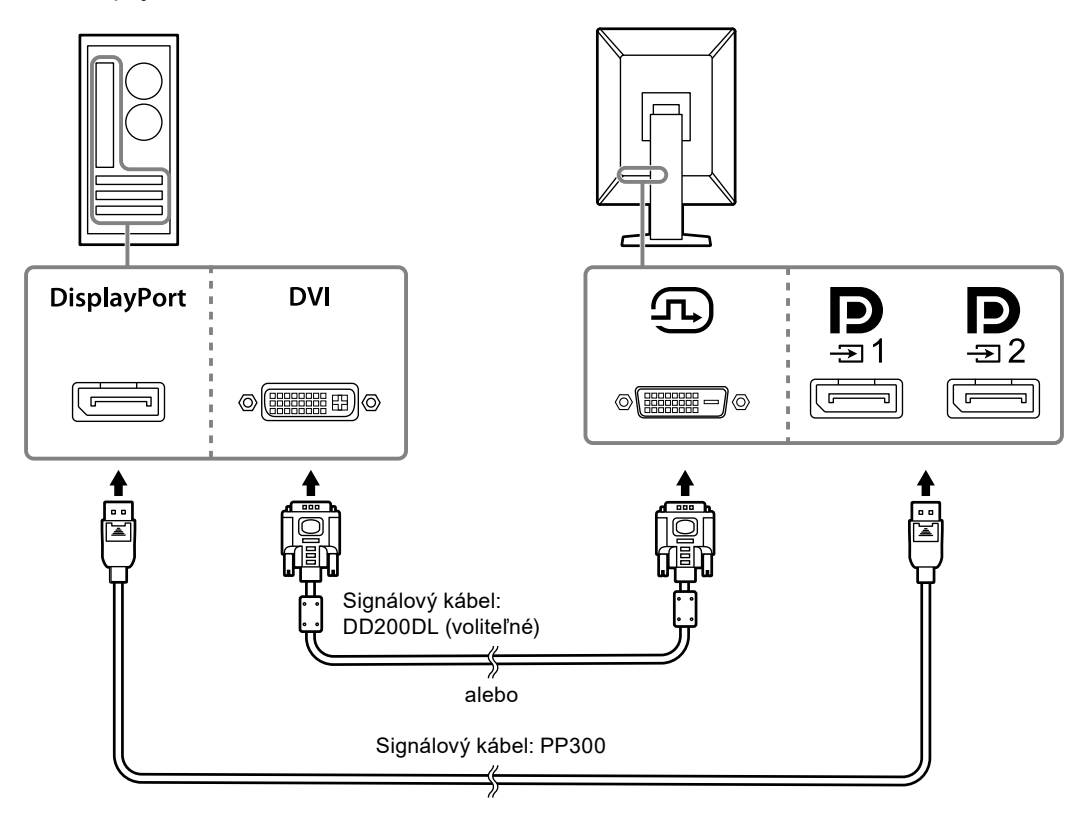

#### **Pozor**

- Monitor má dva typy konektorov DisplayPort: vstupný a výstupný. Monitor pripojíte k počítaču zapojením kábla do vstupného konektora.
- Pri používaní reťazového pripojenia pripojte kábel k vstupnému konektoru  $\mathbf{D}$
- Pri pripojení k viacerým počítačom prepnite vstupný signál. Pokyny nájdete v návode na inštaláciu (na disku CD-ROM).

#### **Poznámka**

- Ak sa káble ťažko zapájajú, upravte uhol obrazovky monitora.
- Keď sa zobrazuje signál z portu DisplayPort 1 ( $\blacksquare$ ) alebo DisplayPort 2 ( $\blacksquare$ ), k dispozícii je vedľajšie okno režimu PinP. Pokyny nájdete v návode na inštaláciu (na disku CD-ROM).

#### **Pripájanie ďalších monitorov prostredníctvom reťazového pripojenia**

Vstup signálu do  $\mathbf{P}_i$  je zobrazený na inom monitore.

#### **Pozor**

- Informácie o monitoroch a grafických kartách, ktoré môžete použiť na reťazové pripojenie, nájdete na webe spoločnosti EIZO: [www.eizoglobal.com](https://www.eizoglobal.com)
- Pri používaní reťazového pripojenia pripojte kábel k vstupnému konektoru  $\mathbf{D}_{\mathbf{m}}$
- Ak chcete vykonať reťazové pripojenie, musíte v ponuke Administrator Settings (Nastavenia správcu) zvoliť položku Signal Format (Formát signálu) – DisplayPort 1 a nastaviť položku Version (Verzia) na možnosť "1.2". Pokyny nájdete v návode na inštaláciu (na disku CD-ROM).
- Pred pripojením signálového kábla odstráňte $\mathbf{P}$  kryt.

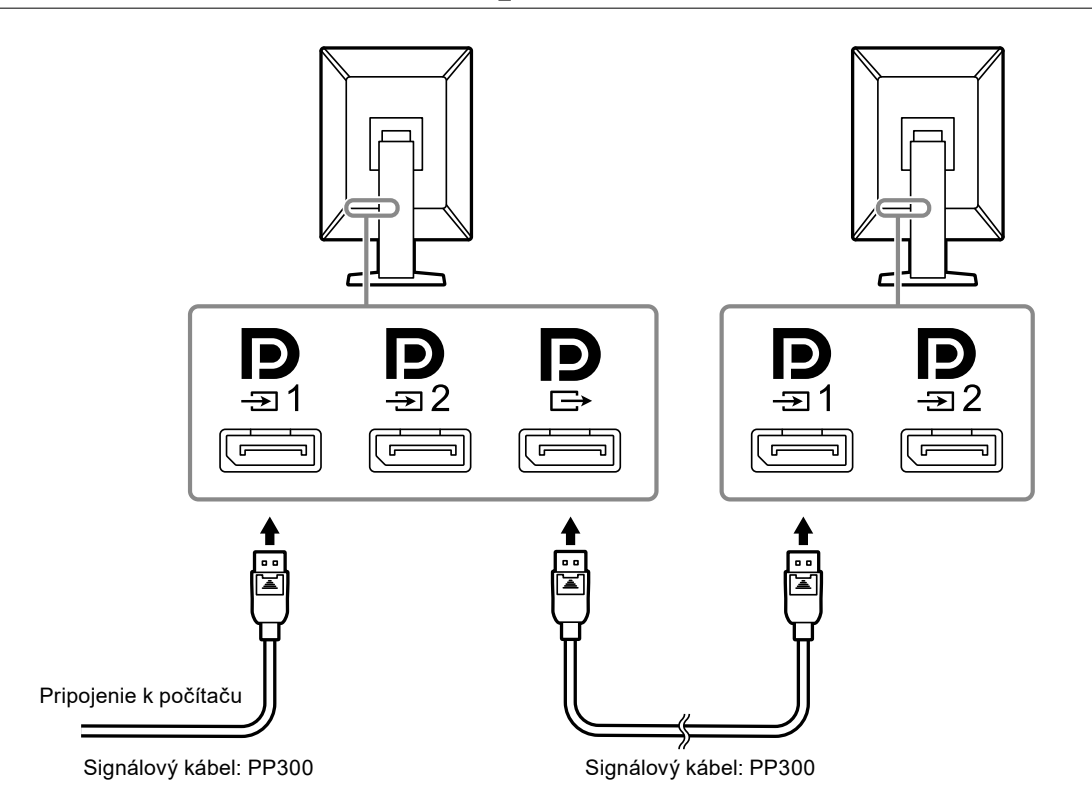

### **2.Zapojte napájací kábel do zásuvky a napájacieho konektora na monitore.**

Sieťový kábel zasuňte naplno do monitora.

### **3. Pripojte USB kábel k USB portu na odosielanie na monitore a USB portu na prijímanie na počítači.**

Káblové pripojenie sa vyžaduje pri použití softvéru RadiCS / RadiCS LE alebo pri pripojení USB zariadenia (periférneho zariadenia pripojeného cez USB) k monitoru.

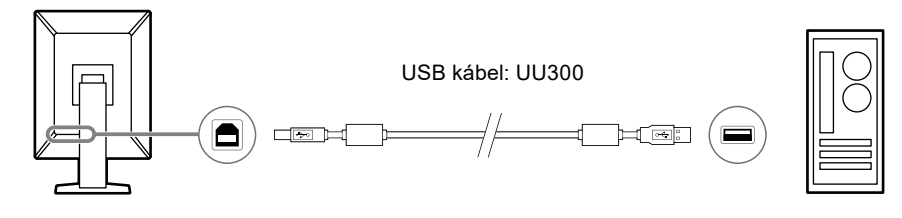

#### **Pozor**

- Keď pripájate monitor k počítaču, v ktorom bol nainštalovaný softvér RadiCS / RadiCS LE, pripojte kábel k portu  $\frac{1}{21}$
- Pred použitím portu  $\mathfrak{S}_7$  odstráňte kryt.

#### **Poznámka**

- Medzi počítačmi používajúcimi zariadenia USB možno prepínať pripojením dvoch počítačov k dvom monitorom, ako je znázornené na nasledujúcom obrázku.
- Viac informácií o prepínaní medzi počítačmi používajúcimi zariadenia USB nájdete v návode na inštaláciu (na disku CD-ROM).

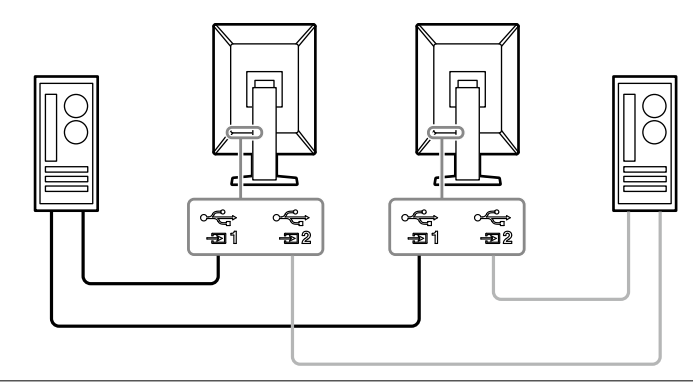

## <span id="page-20-0"></span>**2-3. Zapnutie napájania**

### **1.** Dotknite sa tlačidla  $\psi$  a tak zapnite monitor.

Indikátor napájania monitora sa rozsvieti na zeleno.

Keď sa indikátor nerozsvieti, pozrite si časť "Kapitola 3 Problém – Žiadny obraz" (strana 23).

#### **Poznámka**

• Keď sa dotknete ktoréhokoľvek prevádzkového prepínača okrem  $\bigcirc$  na vypnutom monitore, tlačidlo  $\bigcirc$  začne blikať a znázorní tak, kde sa vypínač nachádza.

### **2.Zapnite počítač.**

Na obrazovke sa objaví obraz.

Ak sa obraz neobjaví, ďalšiu pomoc nájdete v časti "Kapitola 3 Problém – Žiadny obraz" (strana 23).

#### **Pozor**

- Pri prvom pripojení alebo zmene spôsobu pripojenia nemusí byť správne nastavené zobrazenie, napríklad rozlíšenie alebo mierka zobrazenia. Skontrolujte, či je počítač nastavený správne.
- Na účely úspory energie sa odporúča vypínať zariadenie vypínačom. Keď nepoužívate monitor, môžete vypnúť zdroj napájania alebo odpojiť napájací kábel, aby sa prívod napájania úplne prerušil.

#### **Poznámka**

- Aby ste maximalizovali životnosť monitora tak, že zabránite znižovaniu jasu, a aby ste znížili spotrebu energie, vykonajte nasledujúce:
- Používajte na počítači alebo monitore funkciu úspory energie.
- Po skončení používania vypnite monitor.

## **2-4. Rýchle nabíjanie pomocou USB portu typu C**

Keď pripojíte smartfón alebo tablet k monitoru prostredníctvom USB portu typu-C, môžete ho rýchlo nabíjať.

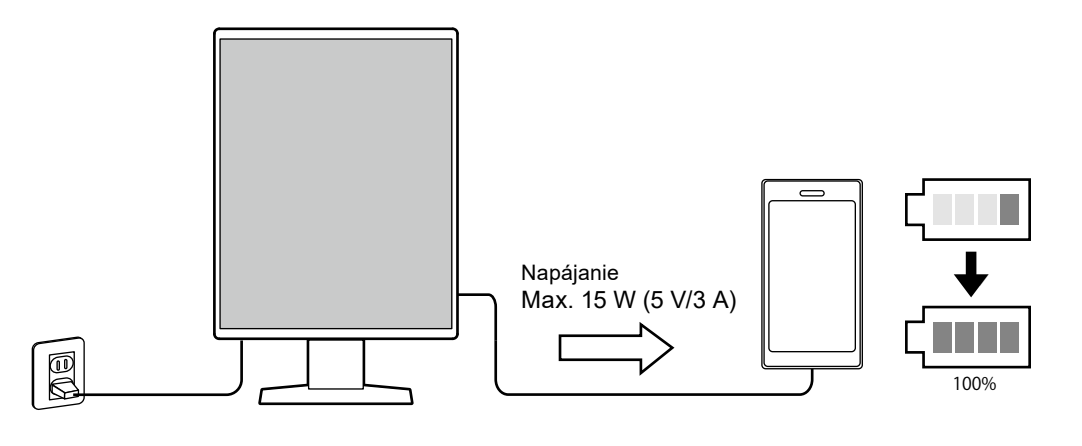

#### **Pozor**

• Pripravte si vlastný kábel vhodný pre váš smartfón alebo tablet.

## <span id="page-21-0"></span>**2-5. Nastavenie výšky a uhla obrazovky**

Uchopte monitor za horný a spodný alebo ľavý a pravý okraj oboma rukami a upravte výšku, sklon a natočenie obrazovky tak, aby ste zaistili jeho optimálnu pozíciu na prácu.

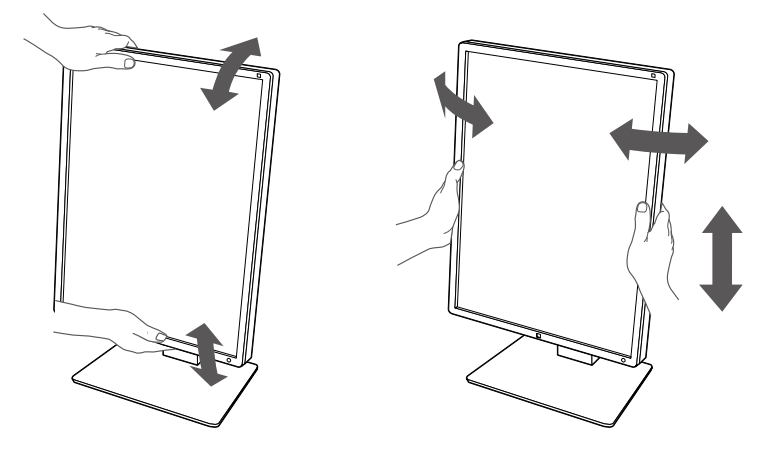

#### **Pozor**

- Keď dokončíte nastavenie, uistite sa, že káble sú správne pripojené.
- Po nastavení výšky a uhla prevlečte káble cez držiak na káble.

# <span id="page-22-0"></span>**Kapitola 3 Problém – Žiadny obraz**

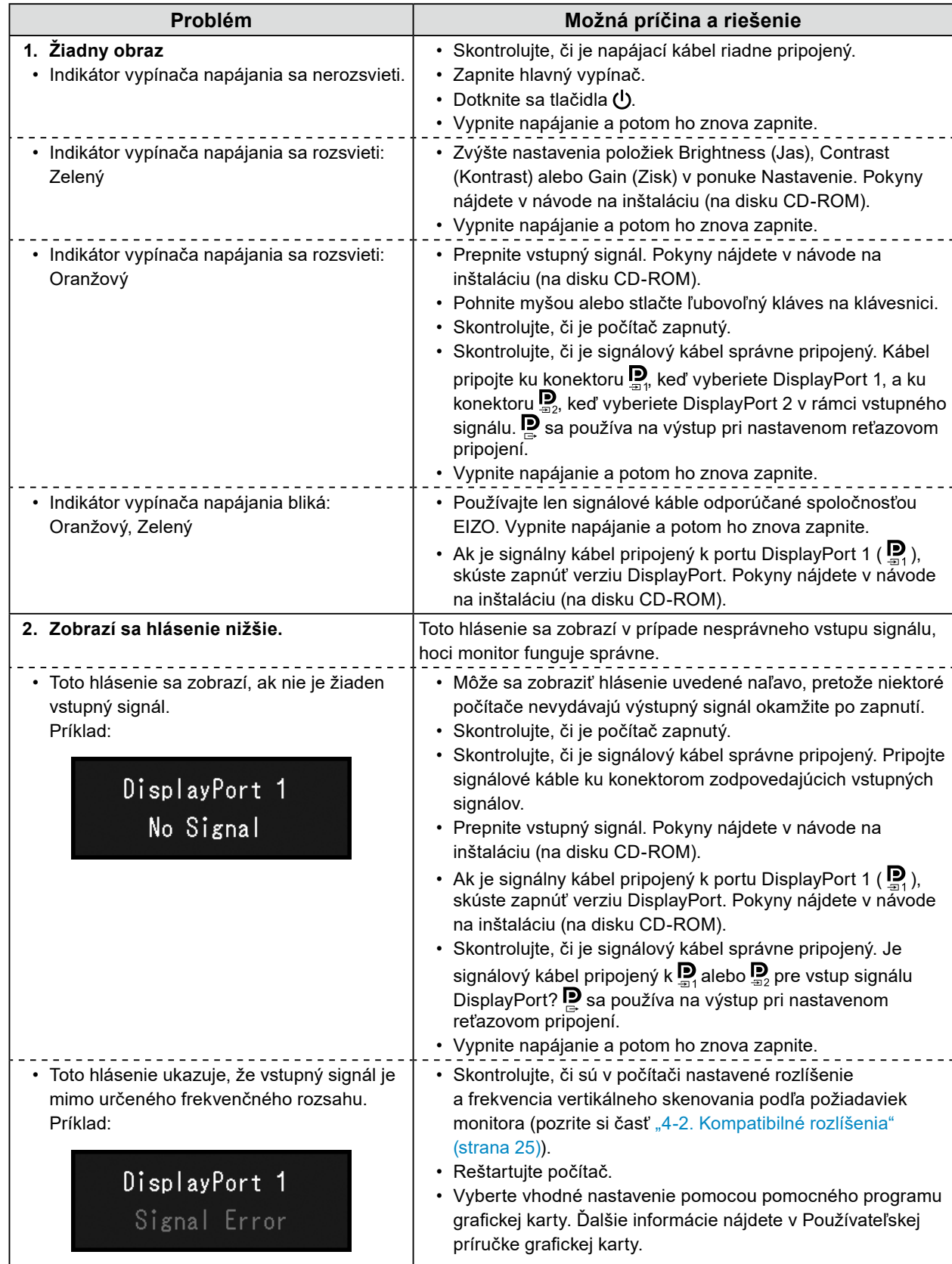

# <span id="page-23-0"></span>**Kapitola 4 Technické údaje**

## **4-1. Zoznam technických údajov**

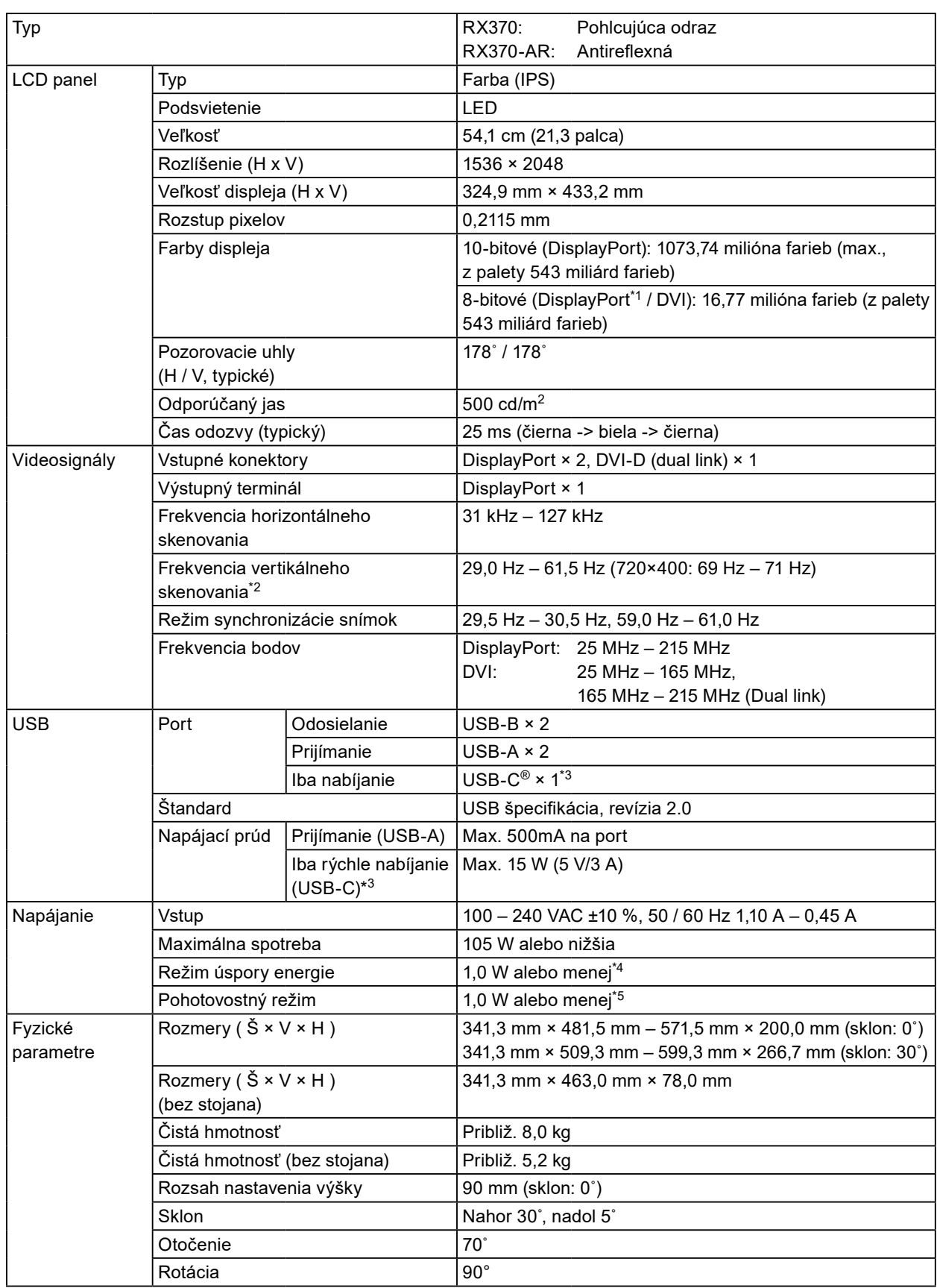

<span id="page-24-0"></span>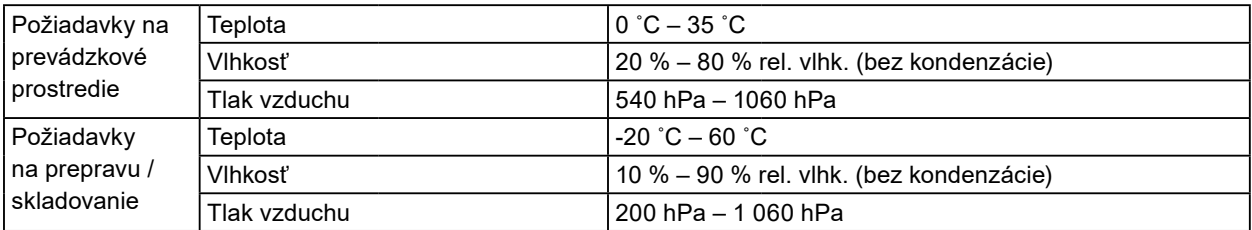

\*1 Keď nie je zobrazené vedľajšie okno PinP

- \*2 Podporovaná frekvencia vertikálneho skenovania sa líši v závislosti od rozlíšenia. Viac sa dozviete v časti ["4-2. Kompatibilné rozlíšenia" \(strana 25\)](#page-24-1).
- \*3 Iba na nabíjanie. Nepodporuje videosignály ani dátovú komunikáciu
- \*4 Keď sa používa DisplayPort 1, vstupný port USB nie je pripojený, Power Save: "High (Vysoké)", DP Power Save (Úspora energie DP): "On", Signal Format - DisplayPort 1 - Version: "1.1", Auto Input Detection: "Off", nie je pripojená žiadna vonkajšia záťaž
- \*5 Keď nie je pripojený USB port odosielania, "DP Power Save": "On", "Signal Format" "DisplayPort 1" "Version": "1.1", nie je pripojená žiadna externá záťaž

### **4-2. Kompatibilné rozlíšenia**

<span id="page-24-1"></span>Monitor podporuje nasledovné rozlíšenia. Bližšie informácie o kompatibilných rozlíšeniach podokna PinP si pozrite v Inštalačnej príručke.

√: Podporované

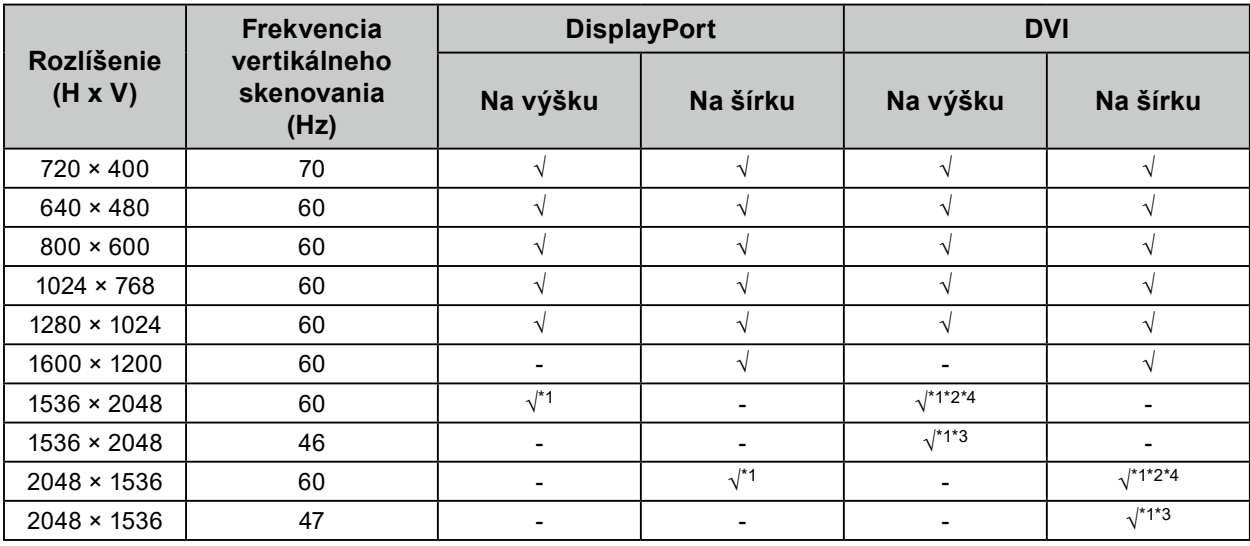

\*1 Odporúčané rozlíšenie

\*2 Keď je možnosť Preferred Refresh Rate (Preferovaná obnovovacia frekvencia) nastavená na hodnotu "High" (Vysoká)

\*3 Keď je možnosť Preferred Refresh Rate (Preferovaná obnovovacia frekvencia) nastavená na hodnotu "Low" (Nízka)

\*4 V závislosti od používaného počítača nemusí byť k dispozícii frekvencia vertikálneho skenovania 60 Hz. V takom prípade skúste zmeniť pre DVI hodnotu Preferred Refresh Rate. Podrobnosti nájdete v návode na inštaláciu.

## <span id="page-25-0"></span>**4-3. Voliteľné príslušenstvo**

Nasledujúce príslušenstvo je dostupné samostatne.

Najnovšie informácie o voliteľnom príslušenstve a informácie o najnovších kompatibilných grafických kartách nájdete na našich webových stránkach. [www.eizoglobal.com](https://www.eizoglobal.com)

 $\sim$ 

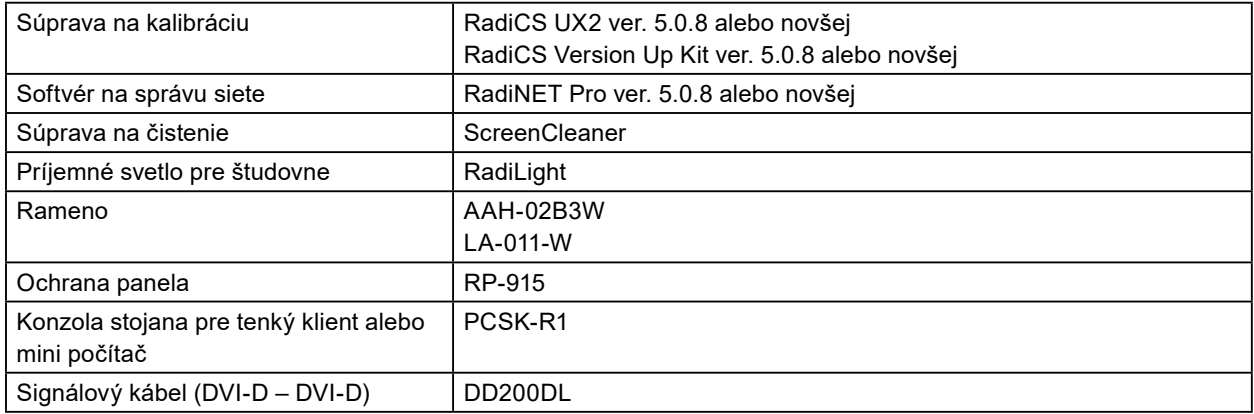

# <span id="page-26-0"></span>**Príloha**

## **Zdravotnícke normy**

- Je nutné zaručiť, aby konečný systém spĺňal požiadavky normy IEC 60601-1-1.
- Napájané zariadenie môže vyžarovať elektromagnetické vlny, ktoré môžu ovplyvňovať alebo obmedziť činnosť monitora alebo spôsobiť jeho poruchu. Zariadenie inštalujte v kontrolovanom prostredí, kde sa takýmto účinkom predchádza.

#### **Klasifikácia zariadenia**

- Typ ochrany pred zásahom elektrickým prúdom: Trieda I
- Trieda EMC: IEC60601-1-2 skupina 1, trieda B
- Klasifikácia zdravotníckej pomôcky (EÚ): Trieda I
- Režim prevádzky: Nepretržitá
- Trieda IP: IPX0

### <span id="page-27-0"></span>**Informácie o elektromagnetickej kompatibilite**

Monitory radu RadiForce majú funkčné vlastnosti, vďaka ktorým správne zobrazujú lekárske snímky.

#### **Prostredia zamýšľaného použitia**

Monitory radu RadiForce sú určené na používanie v prostrediach uvedených nižšie.

• Prostredia odborných zdravotníckych zariadení, ako sú kliniky a nemocnice

Monitory radu RadiForce nie sú vhodné na používanie v nasledujúcich prostrediach:

- Prostredia domácej zdravotníckej starostlivosti
- V blízkosti vysokofrekvenčných chirurgických zariadení, ako sú napríklad elektrochirurgické nože
- V blízkosti krátkovlnných terapeutických zariadení
- V miestnosti s vysokofrekvenčným tienením so systémami lekárskych zariadení pre MRI
- V zvláštnych prostrediach tienených umiestnení
- Inštalované vo vozidlách vrátane sanitiek
- V iných zvláštnych prostrediach

# **VÝSTRAHA**

**Monitory radu RadiForce vyžadujú zvláštne opatrenia týkajúce sa elektromagnetickej kompatibility a musia sa nainštalovať. Pred inštaláciou a použitím monitora si musíte dôkladne prečítať informácie o elektromagnetickej kompatibilite a časť "BEZPEČNOSTNÉ OPATRENIA" v tomto dokumente a dodržiavať nasledujúce pokyny.**

**Monitory radu RadiForce sa nemajú používať v tesnej blízkosti iných zariadení ani položené na iných zariadeniach. Ak je takéto použitie nevyhnutné, mali by ste zariadenie alebo systém pozorovať a ubezpečiť sa, že funguje normálne v konfigurácii, v ktorej sa bude používať.**

**Keď používate prenosné vysokofrekvenčné komunikačné zariadenie, držte ho 30 cm alebo viac od akejkoľvek časti monitoru radu RadiForce vrátane jeho káblov. V opačnom prípade to môže mať za následok oslabenie výkonu tohto zariadenia.**

**Akékoľvek osoby, ktoré pripájajú ďalšie zariadenia k časti na vstup signálu alebo časti na výstup signálu, konfigurujú zdravotnícky systém a nesú zodpovednosť za to, že tento systém bude v súlade s požiadavkami normy IEC60601-1-2.**

**Pri používaní monitora radu RadiForce sa nedotýkajte konektorov vstupného a výstupného signálu. Mohlo by to ovplyvniť zobrazený obraz.**

**Uistite sa, že používate káble pripojené k výrobku alebo káble určené spoločnosťou EIZO.**

**Používanie iných káblov, než stanovuje a dodáva spoločnosť EIZO pre toto zariadenie, môže mať za následok zvýšené vyžarovanie elektromagnetických polí alebo zníženú elektromagnetickú odolnosť tohto zariadenia a nesprávnu prevádzku.**

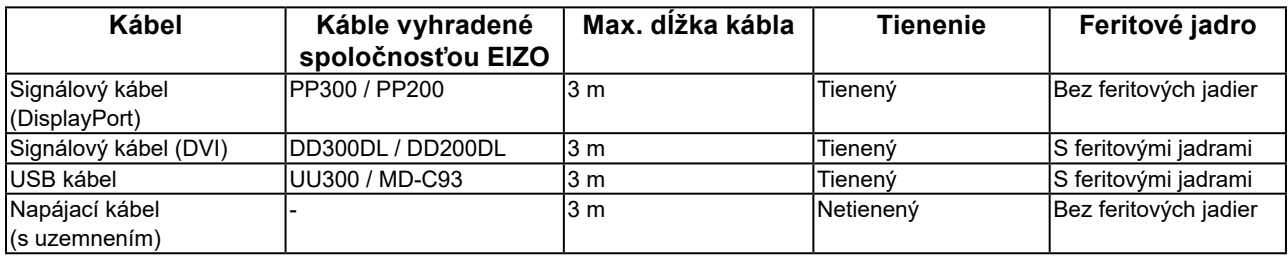

### **Technický opis**

#### **Vyžarovanie elektromagnetických polí**

Monitory radu RadiForce sú určené na používanie v elektromagnetickom prostredí určenom nižšie. Zákazník alebo používateľ monitoru radu RadiForce musí zabezpečiť, že sa bude používať práve v takomto prostredí.

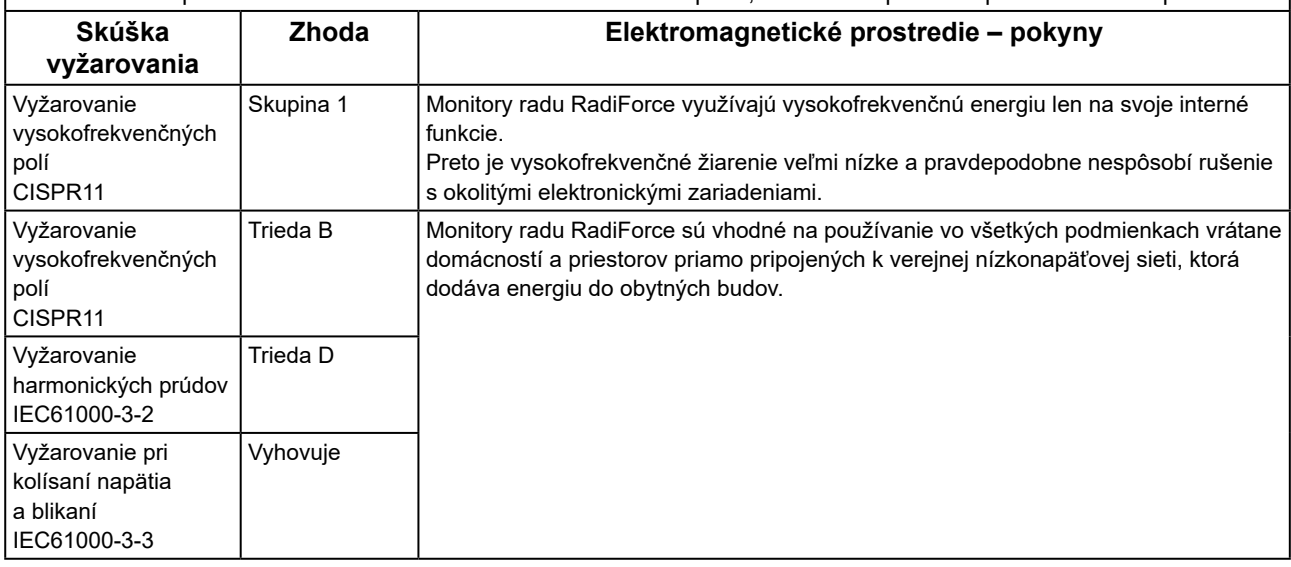

#### **Elektromagnetická odolnosť**

Monitor radu RadiForce bol testovaný na nasledujúcich úrovniach zhody (C) v súlade s požiadavkami na skúšanie (T) zariadení pre prostredia odborných zdravotníckych zariadení stanovených v norme IEC60601-1-2. Zákazník alebo používateľ monitoru radu RadiForce musí zabezpečiť, že sa bude používať práve v takomto prostredí.

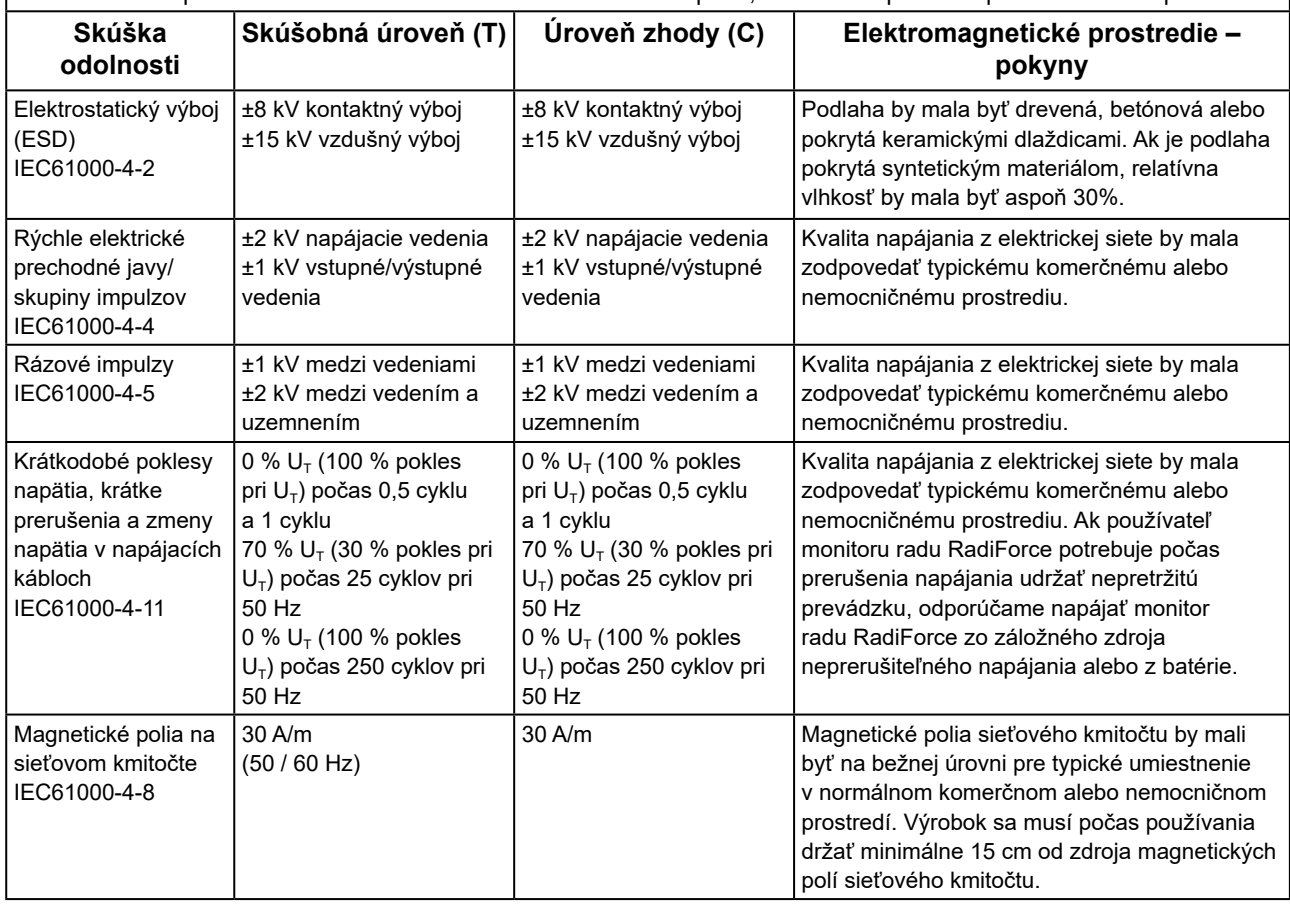

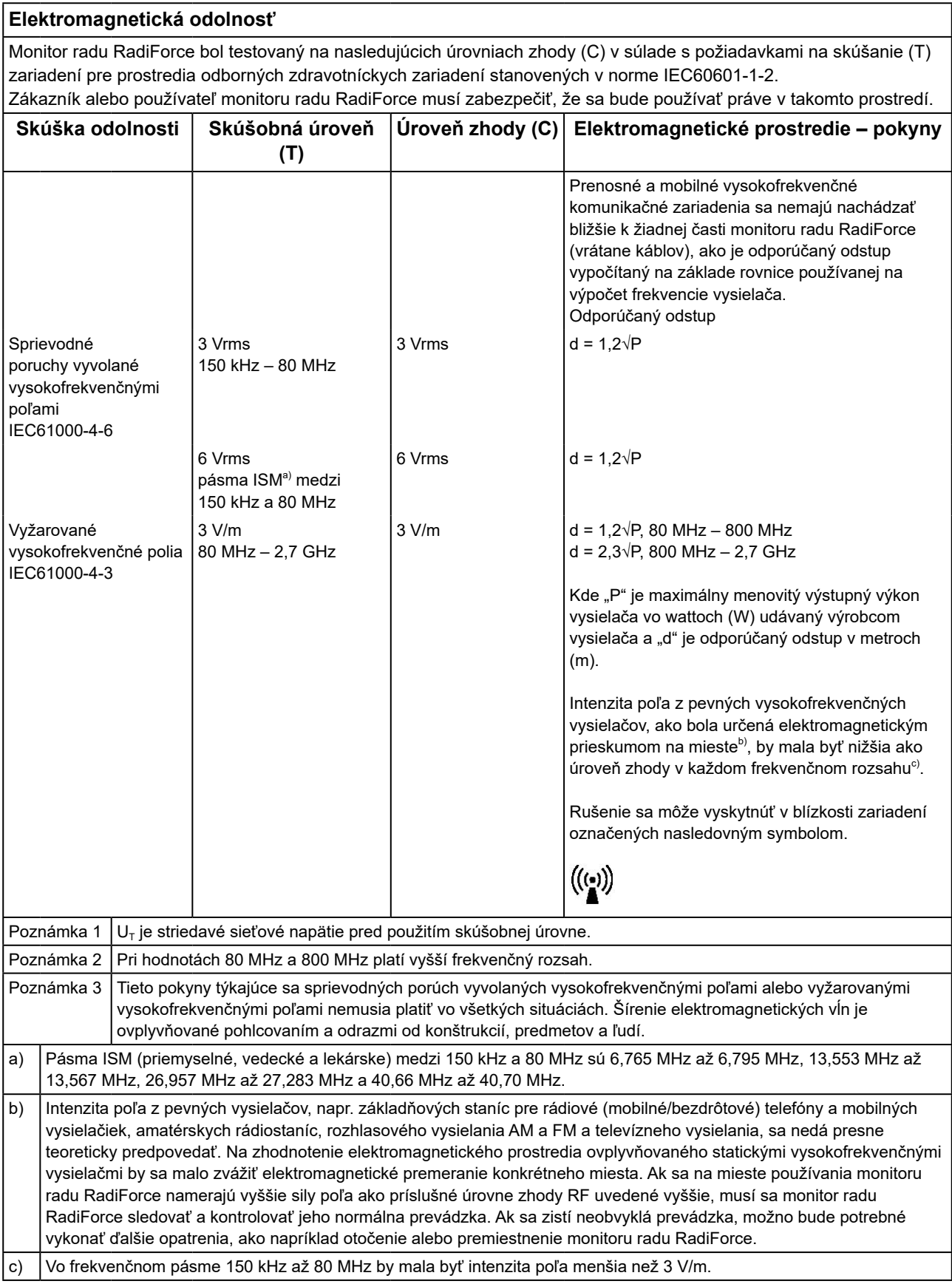

#### **Odporúčané odstupy medzi prenosnými alebo mobilnými vysokofrekvenčnými komunikačnými zariadeniami a monitorom radu RadiForce**

Monitor radu RadiForce je určený na použitie v elektromagnetickom prostredí, v ktorom sa kontrolujú vyžarované vysokofrekvenčné poruchy. Zákazník alebo používateľ monitoru radu RadiForce môže predísť elektromagnetickému rušeniu dodržiavaním minimálnej vzdialenosti (30 cm) medzi prenosným a pohyblivým vysokofrekvenčným komunikačným zariadením (vysielačom) a monitorom radu RadiForce.

Monitor radu RadiForce bol testovaný na nasledujúcich úrovniach zhody (C) v súlade s požiadavkami na skúšanie (T) odolnosti voči blízkym poliam z nasledujúcich služieb bezdrôtovej rádiovej komunikácie.

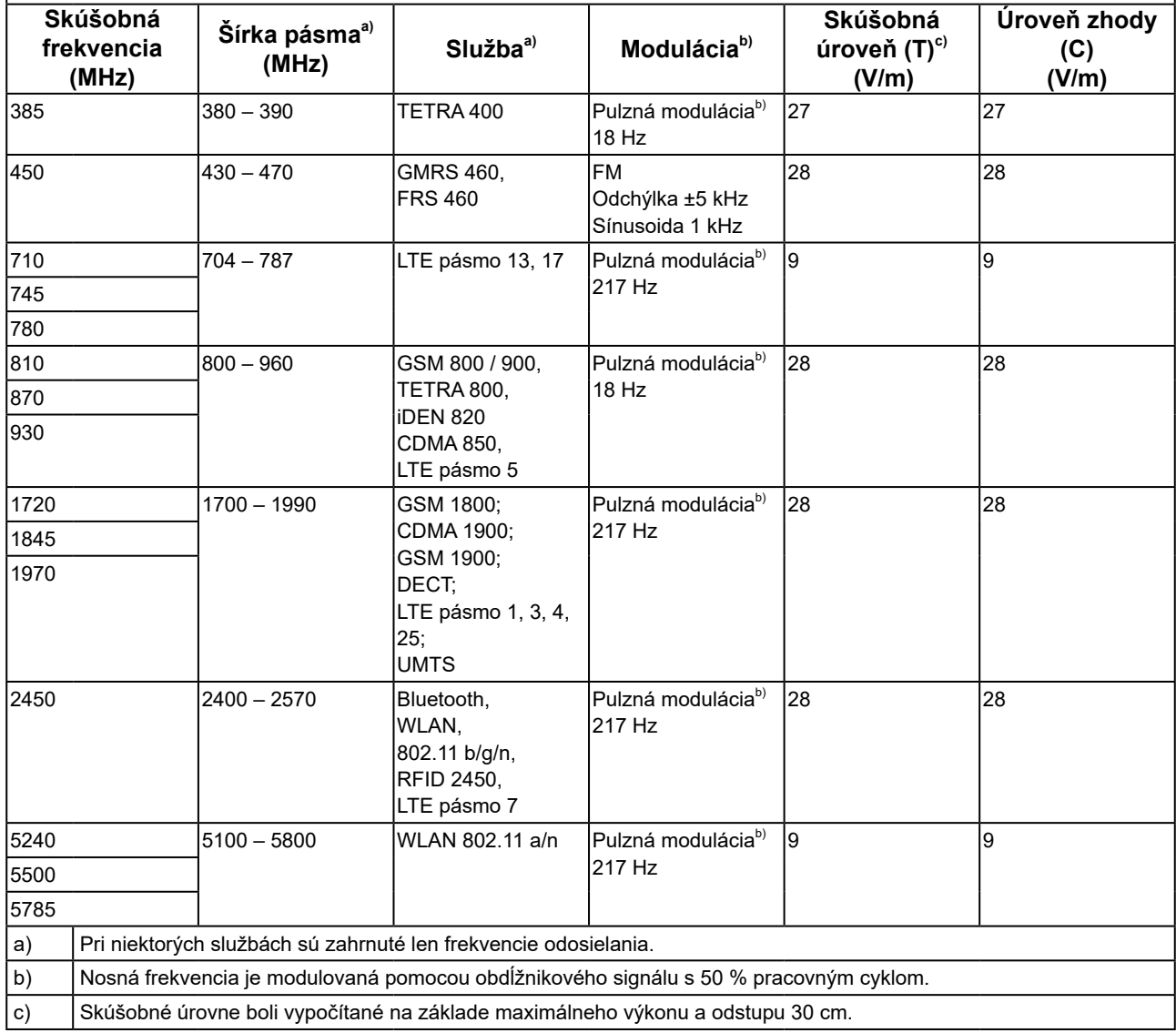

Zákazník alebo používateľ monitoru radu RadiForce môže predísť rušeniu od blízkych magnetických polí dodržiavaním minimálnej vzdialenosti (15 cm) medzi vysokofrekvenčnými vysielačmi a monitorom radu RadiForce. Monitor radu RadiForce bol testovaný na nasledujúcich úrovniach zhody (C) v súlade s požiadavkami na skúšanie (T) odolnosti voči blízkym magnetickým poliam v nasledujúcej tabuľke.

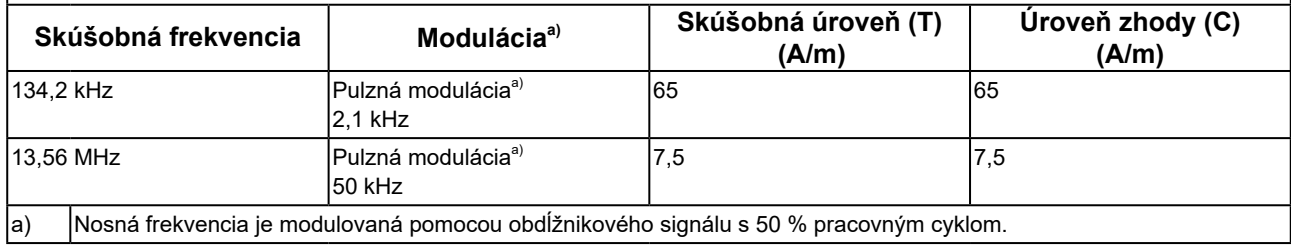

Pri iných prenosných alebo mobilných vysokofrekvenčných komunikačných zariadeniach (vysielačoch) minimálna vzdialenosť medzi prenosným a pohyblivým vysokofrekvenčným komunikačným zariadením (vysielačom) a monitorom radu RadiForce na základe maximálneho výstupného výkonu komunikačného zariadenia, ako sa odporúča nižšie.

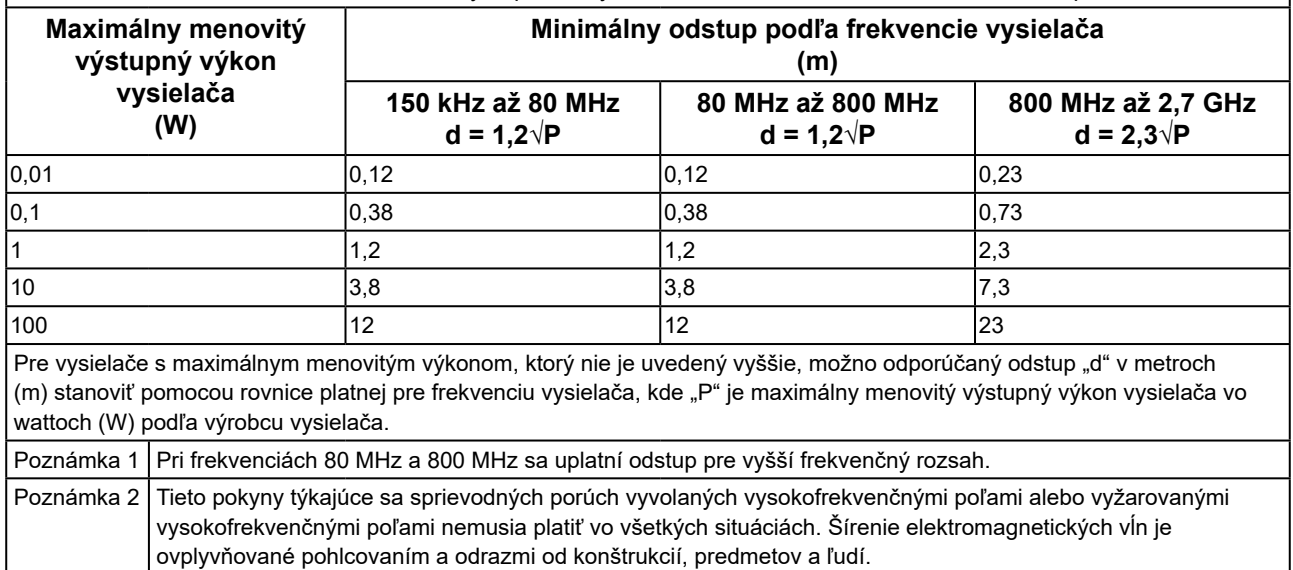

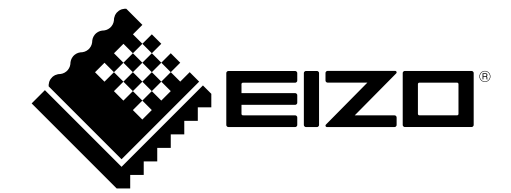

# EIZO Corporation **MA**<br>153 Shimokashiwano, Hakusan, Ishikawa 924-8566 Japan

#### EC REP  $EIZD GmbH$

Carl-Benz-Straße 3, 76761 Rülzheim, Germany

艺卓显像技术(苏州)有限公司 中国苏州市苏州工业园区展业路 8 号中新科技工业坊 5B

#### **EIZO Limited UK Responsible Person**

1 Queens Square, Ascot Business Park, Lyndhurst Road, Ascot, Berkshire, SL5 9FE, UK

#### **EIZO AG**

Moosacherstrasse 6, Au, CH-8820 Wädenswil, Switzerland

 $CH$  REP

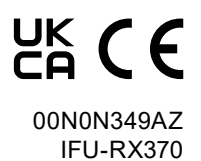